## **DRGR Fact Sheet: DRGR Direct Benefit Data – Selecting Beneficiary and Housing Measures**

Direct Benefit Breakout Data in Action Plans Under Release 7.0, DRGR allows grantees to track direct benefit activities like housing rehabilitation, new housing construction, and homeownership with more specific breakout categories for performance measures by single family/multifamily (SF/MF), rent/own, race, Hispanic status, and female head of households.

An overview of new functions is available online at

[http://www.hud.gov/offices/cpd/communitydevelopment/programs/drsi/pdf/drgr\\_7\\_functions.pdf](http://www.hud.gov/offices/cpd/communitydevelopment/programs/drsi/pdf/drgr_7_functions.pdf) . Instructions for making corrections to demographic data for prior quarters are posted online at [http://www.comcon.org/programs/drgr/DRGR%20Direct%20Benefit%20Data%20Entering%20Prior%20Period%20Corre](http://www.comcon.org/programs/drgr/DRGR%20Direct%20Benefit%20Data%20Entering%20Prior%20Period%20Corrections%20for%20Breakout%20Categories.pdf) [ctions%20for%20Breakout%20Categories.pdf.](http://www.comcon.org/programs/drgr/DRGR%20Direct%20Benefit%20Data%20Entering%20Prior%20Period%20Corrections%20for%20Breakout%20Categories.pdf)

As of December 2010, many grantees have not selected critical performance measures such as the total number of households by income level, owner vs. renter households, or single family vs. multi-family units. Information on households by income level is critical for monitoring compliance with national objective and the other data is essential for HUD to report the nature of accomplishments under the NSP and Disaster Recovery CDBG programs.

Page 2 of Edit Activity in the Action Plan allows users to select which categories apply to an activity based on how HUD DRGR administrators have set up the activity type. Grantees first select whether an activity qualifies as a direct or area benefit. They also identify whether the activity will report on persons vs. households. Depending on the activity type, checkboxes may also show to indicate whether the activity will benefit owner and/or renter households as well as housing units, single family units and/or multifamily units.

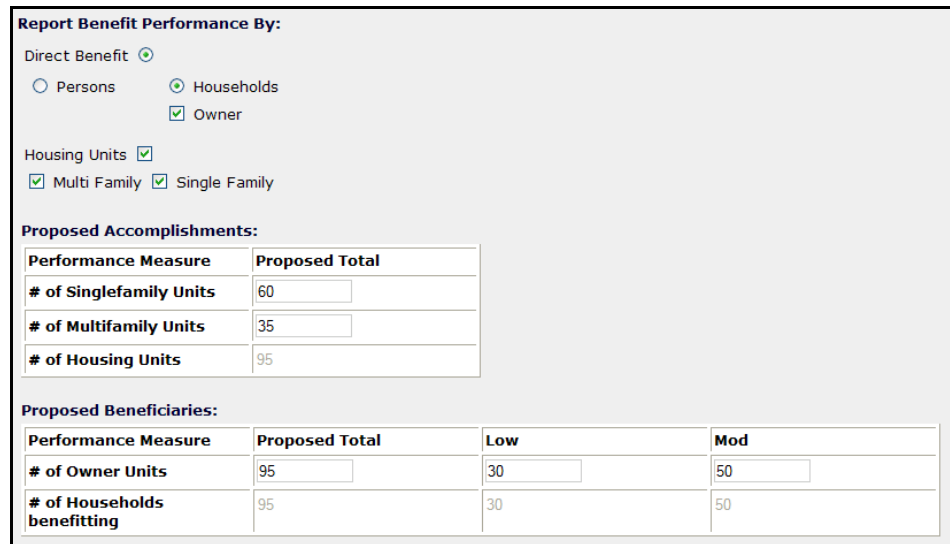

Grantees will only be able to report accomplishments in the QPR for measures they select in the DRGR Action Plan. If the program design benefits only one category, then the total #s entered in the DRGR action plan will be copied from that category. An example is that if an activity is ONLY renter households, then the number entered in RENTER should copy to TOTAL # OF HOUSEHOLDS. The same thing would apply if someone selected only MULTIFAMILY UNITS as the category for HOUSING UNITS. If both categories are selected, TOTALS will add from their respective categories on the ACTION PLAN side.

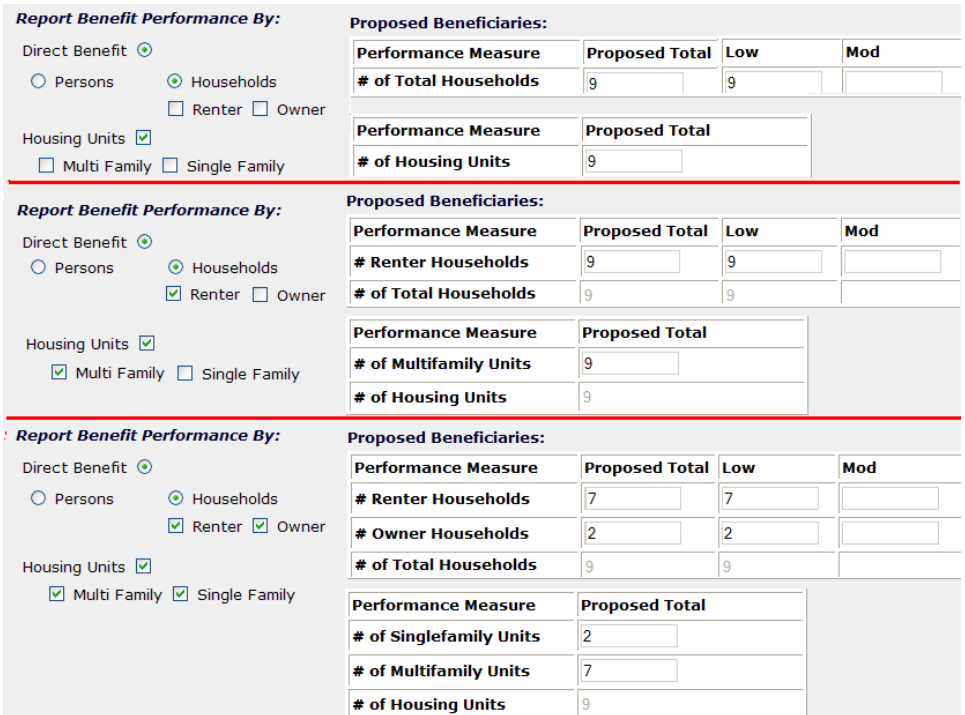

A performance report is available in the Microstrategy REPORTS module to list the beneficiary and housing measures that already apply or have been selected for each activity. All housing activities should include housing units as well as single family vs. multifamily, as applicable. In general, **housing activities with Low-Mod or LH25 national objectives must also include households by income level to demonstrate national objective compliance** and should also specifcy own vs. rent, as applicable. Grantee users can use these reports to see which activities need to be modified so they can enter required data in their QPRs.

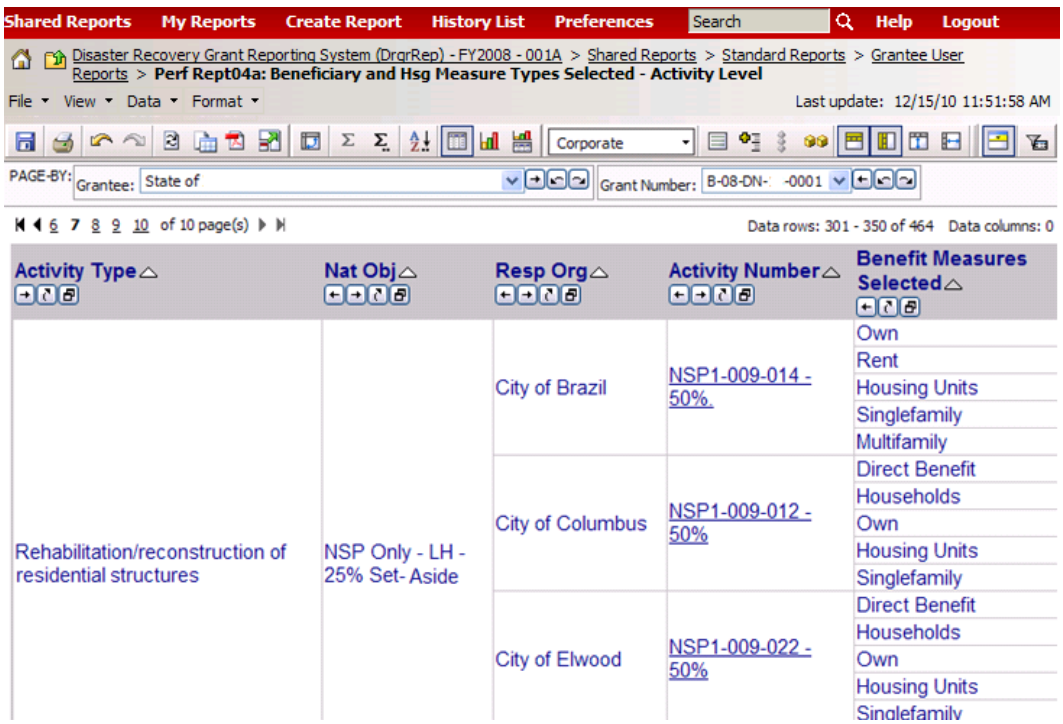

## Direct Benefit Breakout Data in QPRs

When a grantee reselects benefit types for an activity already underway to select only one of two possible subcategories (rent or own from households / SF or MF from housing units), DRGR will copy data from the main category to the subcategory for the Action Plan goals for the measure and should also copy the data from the current quarter from the category to subcategory. Grantees that select both options from a category (Owners and Renters from Households, SF and MF from Housing Units) will have to identify breakouts in both the DRGR Action Plan and QPR modules.

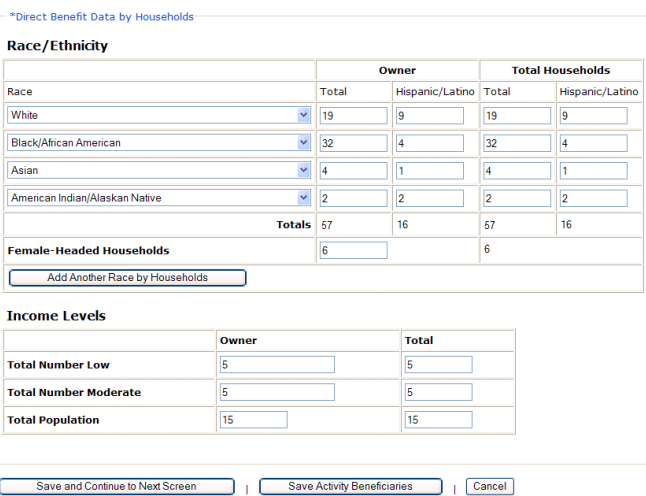

It is important to remember that the EDIT ACTIVITY screen on the QPR will not show prior quarter data or cumulative totals. If there is already data in prior quarters, there are two methods to examine data that needs to be included I the current quarter for prior period corrections:

1) Use the VIEW QPR screen to see current quarter vs. cumulative totals

2) Use the REPORTS tab to see cumulative totals already in DRGR using Perf Rept: Direct Benefit Activities - Beneficiary Statistics by Household Type

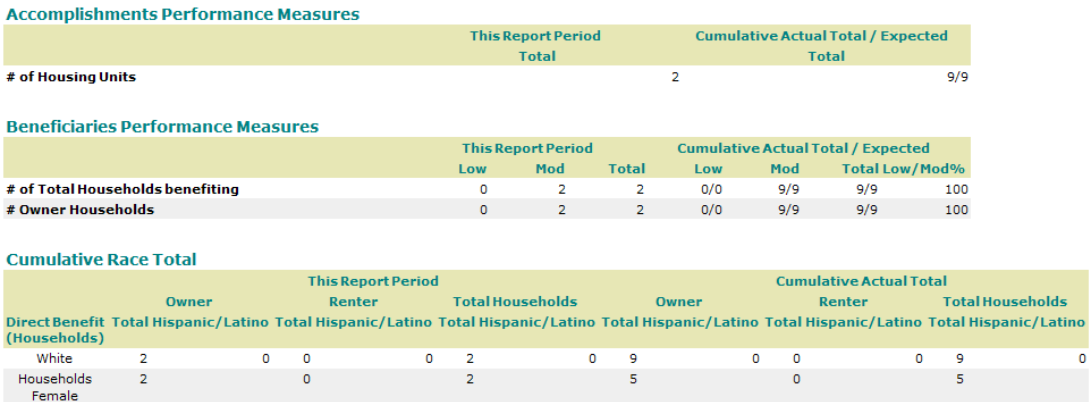

te Report My Sub Search hare we pole try Nepole of eace Report by Joussia provisions of Joseph Carendales<br>- This Disastra Recovery Grant Reporting System (DrarRep) - FY2008-001A> Shared Reports> Standard Reports> Grantee User Reports> Perf Rept06 File - View - Data - Format -Last undate: 1/9/11 1:50:19 PM HAA△③ D. H. 2 R E E E ): File HA Corporate 

Data rows: 16 Data co

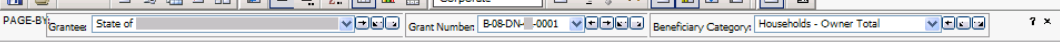

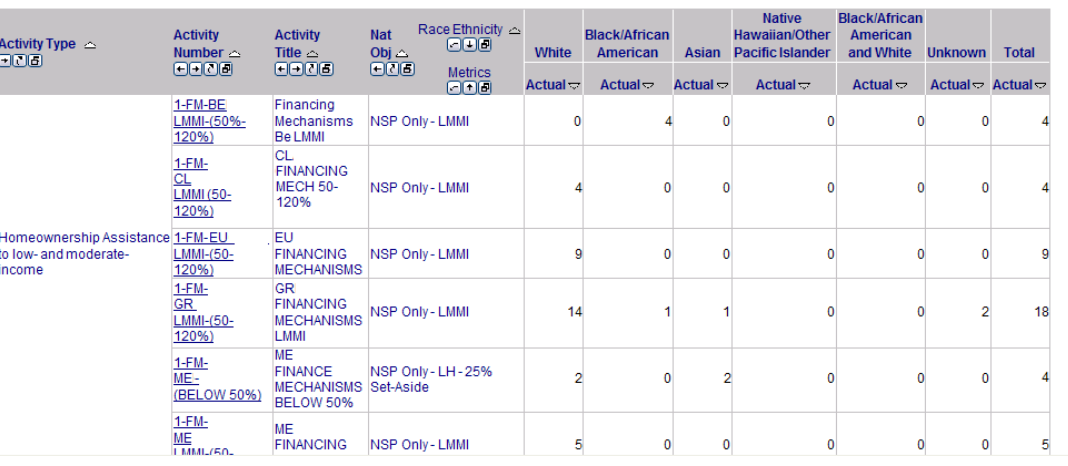